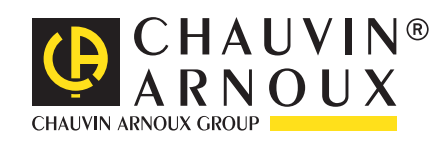

**NANA MARKATANA PERSETA** 

# **C.A 1821 C.A 1822 C.A 1823**

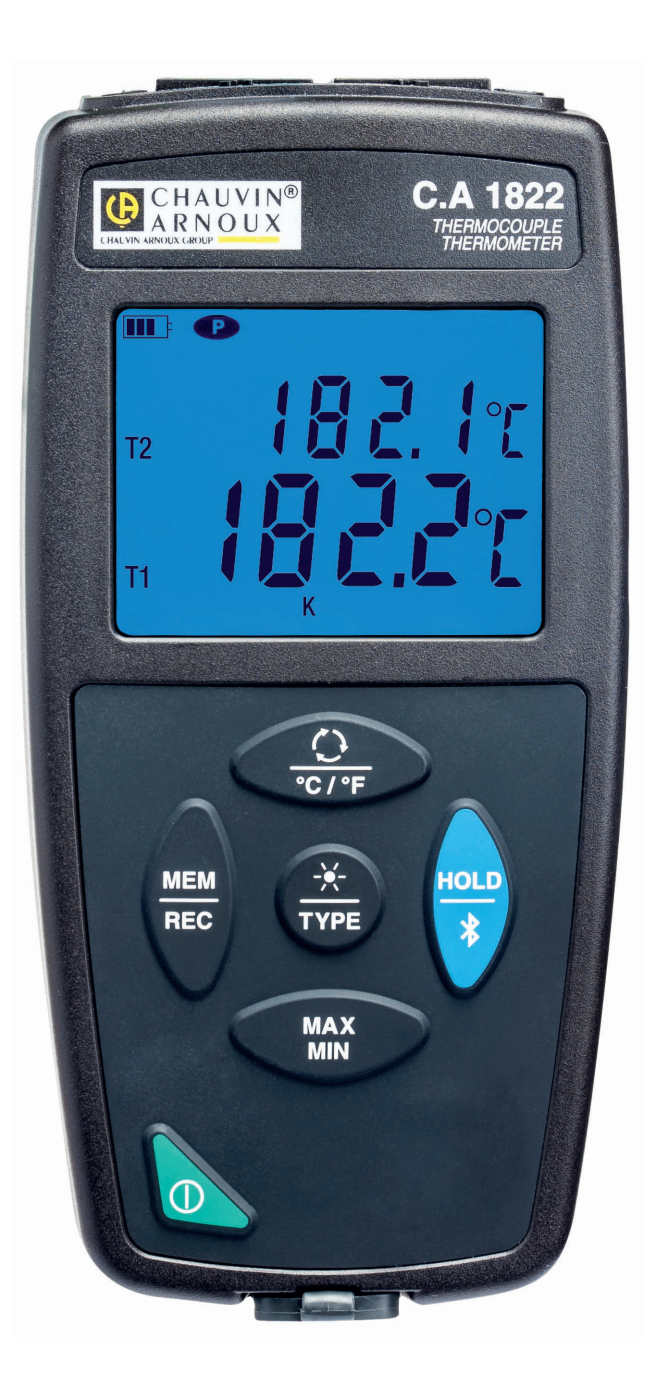

**Termometri**

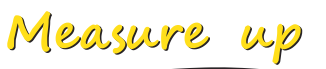

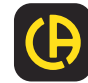

Avete appena acquistato un **termometro a termocoppia C.A 1821** o **C.A 1822**, oppure **un termometro a sonda resistiva C.A 1823** e vi ringraziamo della vostra fiducia.

Per ottenere le migliori prestazioni dal vostro strumento:

- **Leggete** attentamente il manuale d'uso.
- **Rispettate** le precauzioni d'uso.

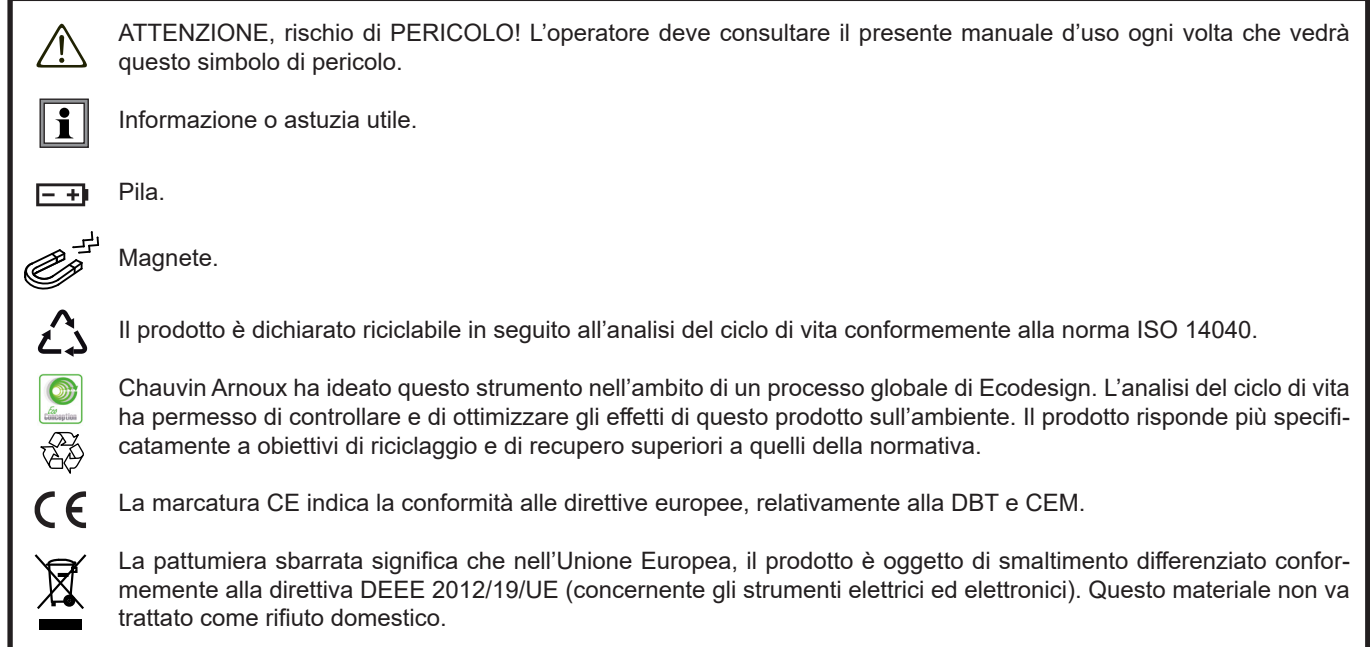

# **PRECAUZIONI D'USO**

Questo strumento è conforme alla norma di sicurezza IEC 61010-2-030, per tensioni fino a 5 V rispetto alla terra. Il mancato rispetto delle indicazioni di sicurezza può causare un rischio di shock elettrico, incendio, esplosione, distruzione dello strumento e degli impianti.

- L'operatore (e/o l'autorità responsabile) deve leggere attentamente e assimilare le varie precauzioni d'uso. La buona conoscenza e la perfetta coscienza dei rischi correlati all'elettricità sono indispensabili per ogni utilizzo di questo strumento.
- Rispettare le condizioni d'utilizzo, ossia la temperatura, l'umidità, l'altitudine, il grado d'inquinamento e il luogo d'utilizzo.
- Non utilizzate lo strumento se sembra danneggiato, incompleto o chiuso male.
- Prima di ogni utilizzo verificate che gli isolanti dei cavi, le scatole e gli accessori siano in buone condizioni. Qualsiasi elemento il cui isolante è deteriorato (seppure parzialmente) va isolato per riparazione o portato in discarica.
- Non effettuate misure su conduttori nudi sotto tensione. Utilizzate un sensore senza contatto o un sensore che fornisce il necessario isolamento elettrico.
- Utilizzate sistematicamente un dispositivo di protezione individuale (DPI), per esempio, i guanti isolanti. In caso di dubbio o d'incapacità a misurare il livello delle tensioni cui il sensore di temperatura è collegato.
- Qualsiasi operazione d'intervento o di verifica metrologica va effettuata da personale competente e autorizzato.

# **SOMMARIO**

**College** 

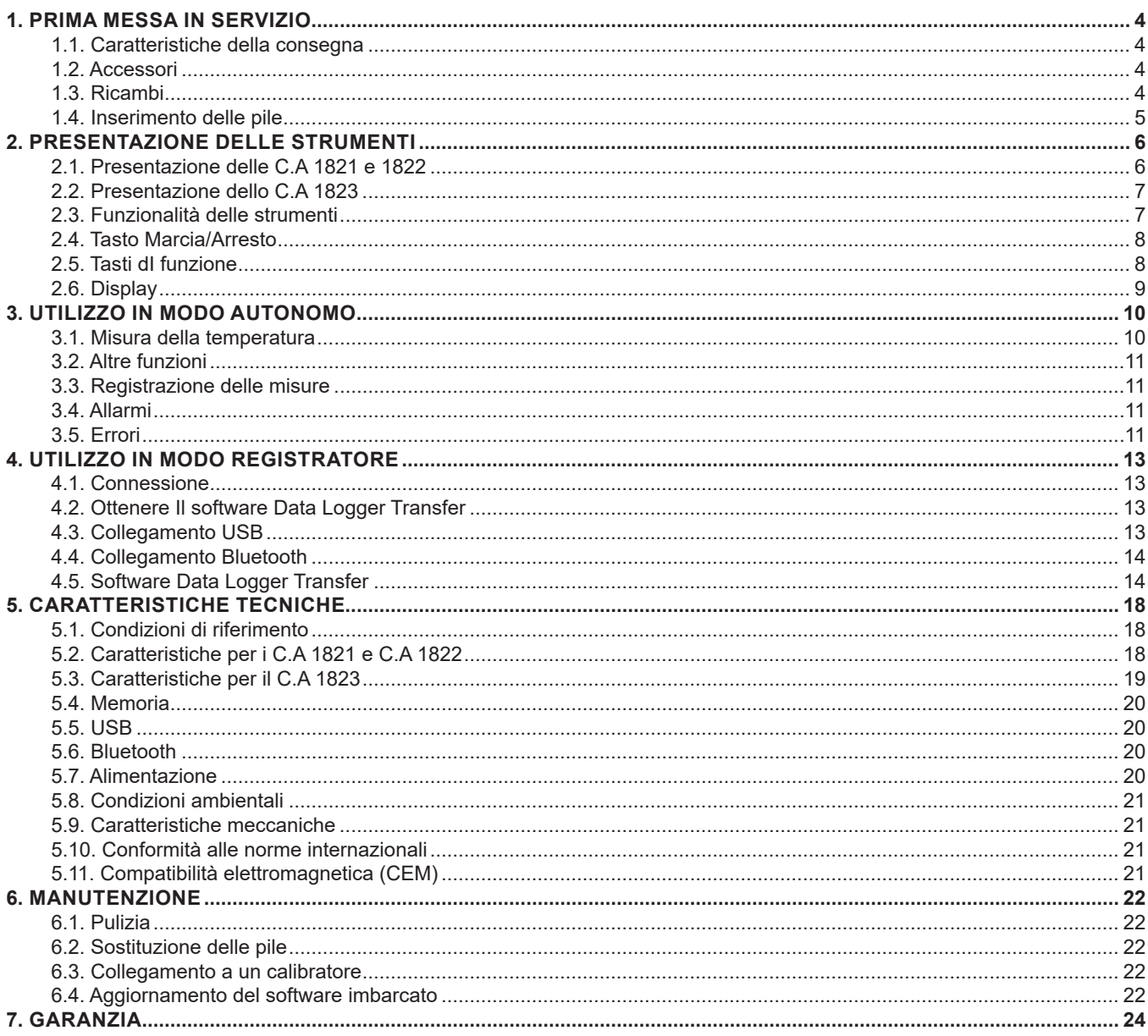

# <span id="page-3-0"></span>**1.1. CARATTERISTICHE DELLA CONSEGNA**

#### **Termometro a termocoppia C.A 1821**

- Fornito in scatola di cartone con:
- $\blacksquare$  Tre pile alcaline AA o LR6,
- un cavo USB-micro USB,
- una guida di avvio rapido multilingue,
- una scheda di sicurezza multilingue,
- un report di test,
- $\blacksquare$  una borsa.

#### **Termometro a termocoppia C.A 1822**

- Fornito in scatola di cartone con:
- $\blacksquare$  Tre pile alcaline AA o LR6,
- un cavo USB-micro USB,
- una guida di avvio rapido multilingue,
- $\Box$  una scheda di sicurezza multilingue,
- $\blacksquare$  un report di test.
- una borsa.

#### **termometro a sonda resistiva C.A 1823**

- Fornito in scatola di cartone con:<br>■ Tre nile alcaline AA o LR6
- Tre pile alcaline AA o LR6.
- un cavo USB-micro USB.
- una quida di avvio rapido multilingue,
- una scheda di sicurezza multilingue,
- $\blacksquare$  un report di test,
- $\blacksquare$  una borsa.

# <span id="page-3-1"></span>**1.2. ACCESSORI**

Disponete di un'ampia scelta di sensori specializzati:

- Termocoppia K (sensore ad ago, sensore deformabile, sensore semi-rigido, sensore di superficie, sensore di superficie a molla, sensore flessibile, sensore aria, sensore tubo, sensore a magnete).
- Cavo prolungatore di coppia K.
- Sonda PT100 (sensore ad ago, sensore di superficie a molla, sensore ad aria, sensore liquido).
- Accessorio di fissaggio multi-uso
- Sacca da trasporto
- Adattatore USB-Bluetooth
- Adattatore USB-rete con cavo USB-micro USB.
- Guaina di protezione
- Software applicativo DataView

# **1.3. RICAMBI**

■ Cavo USB-micro USB

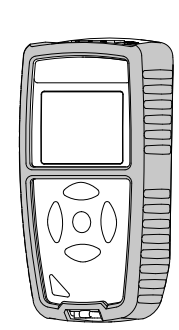

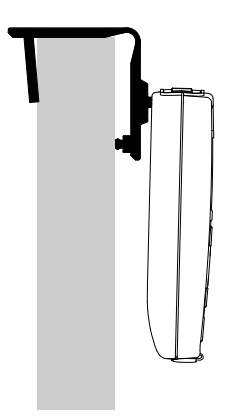

Per gli accessori e i ricambi, consultare il nostro sito internet: [www.chauvin-arnoux.com](http://www.chauvin-arnoux.com
)

# <span id="page-4-1"></span><span id="page-4-0"></span>**1.4. INSERIMENTO DELLE PILE**

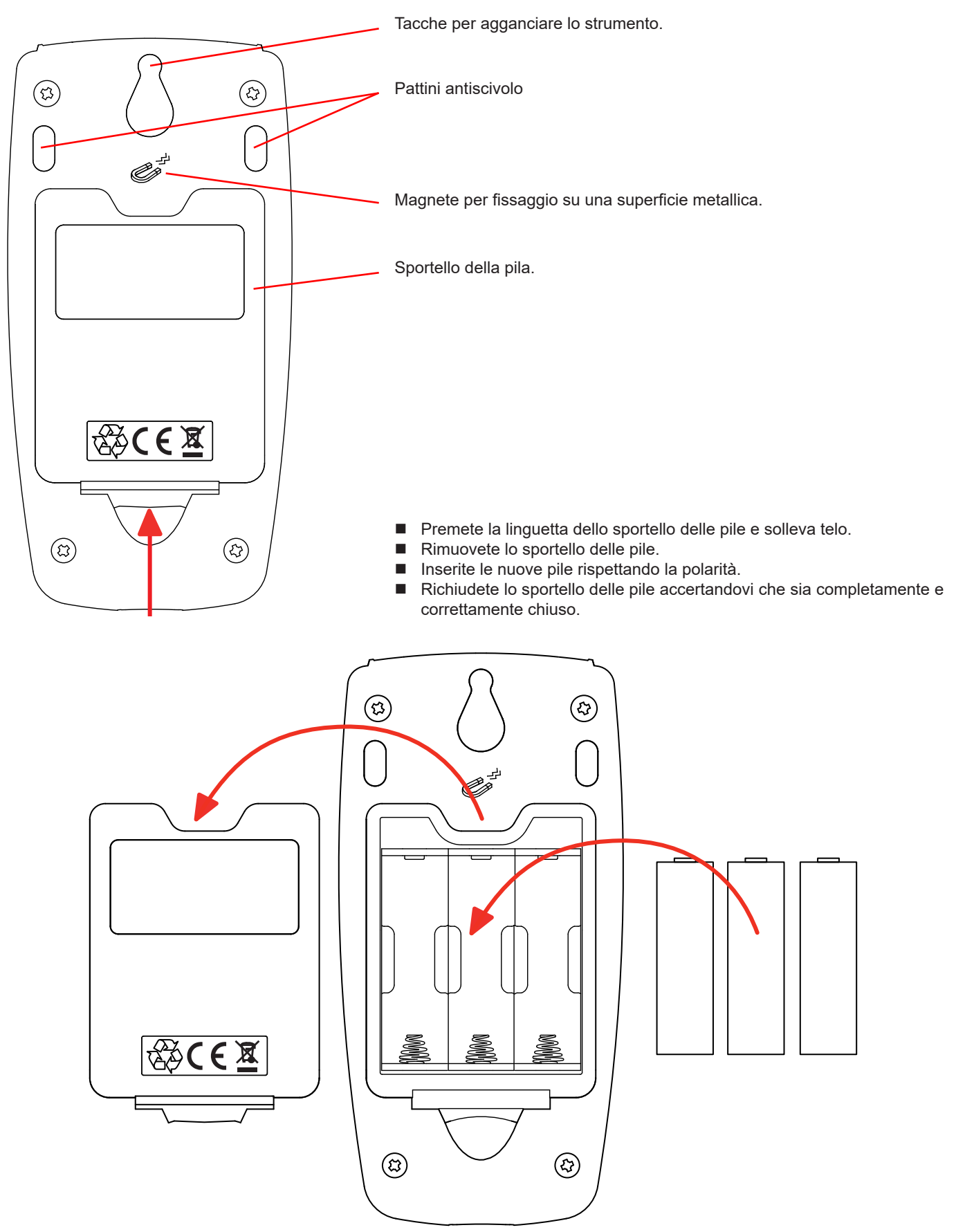

# <span id="page-5-0"></span>**2.1. PRESENTAZIONE DELLE C.A 1821 E 1822**

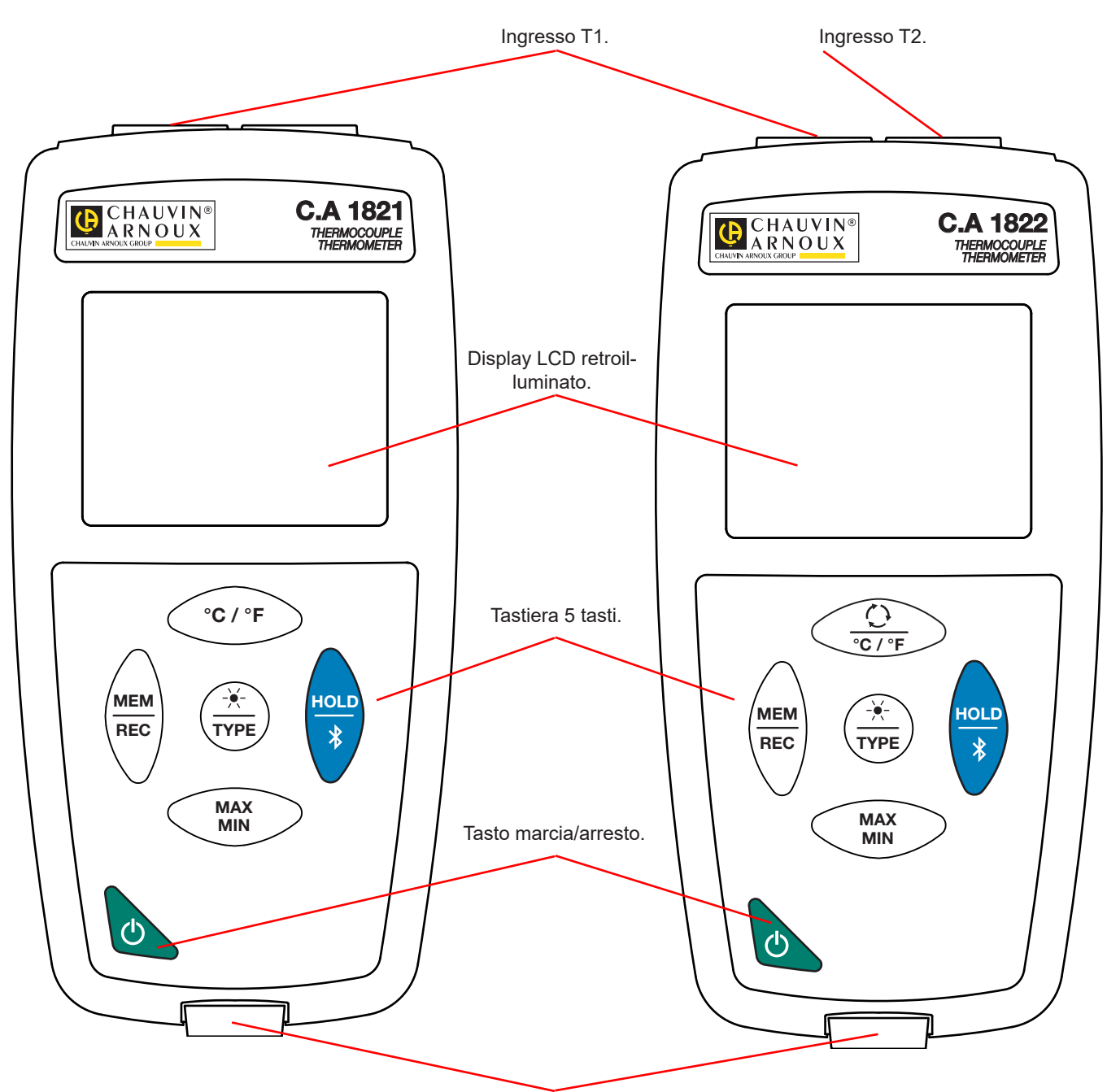

Presa micro-USB di tipo B.

# <span id="page-6-0"></span>**2.2. PRESENTAZIONE DELLO C.A 1823**

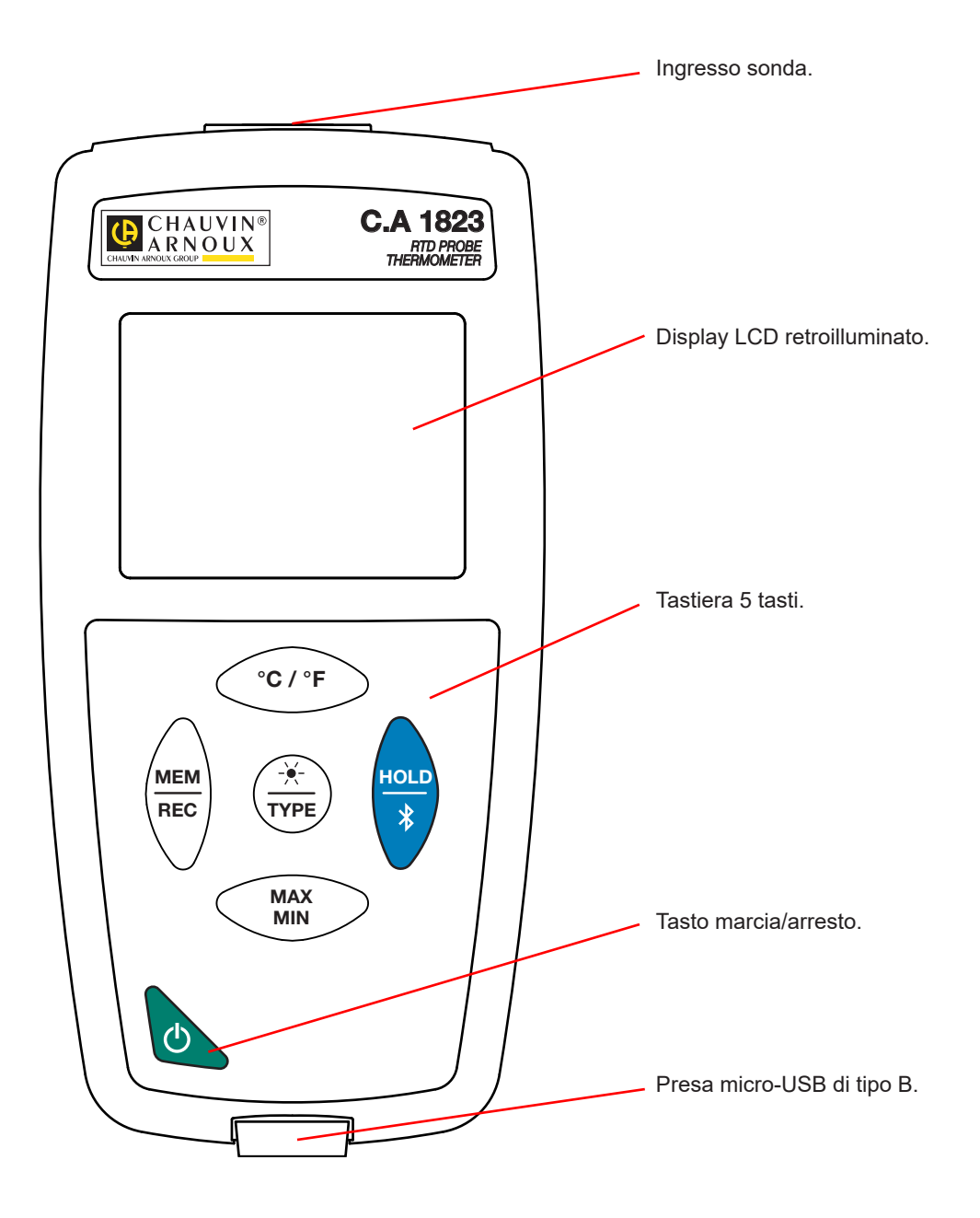

# **2.3. FUNZIONALITÀ DELLE STRUMENTI**

Il C.A 1821 e il C.A 1822 sono termometri a termocoppia, rispettivamente a uno e due canali. Questi strumenti funzionano con sensori termoelettrici di tipo **K** (Chromel/Alumel), **J** (ferro/Constantan), **T** (rame/Constantan), **E** (Chromel/Constantan), **N** (Nicrosil/ Nisil), **R** (platino-rodio/platino), **S** (platino-rodio/platino) e permettono misure da - 250 a + 1767°C.

Il C.A 1823 è un termometro a sonda resistiva (PT100 o PT1000) e un canale che permette misure da - 100 a + 400°C.

Questi strumenti, di facile utilizzo e dotati di grande autonomia, permettono di:

- visualizzare le misure di temperatura in  $^{\circ}$ C o in  $^{\circ}$ F,
- rilevare un valore minimo e massimo su un dato periodo,
- egistrare le misure,
- comunicare con un PC mediante un collegamento Bluetooth o un cavo USB.

Il software Data Logger Transfer può essere installato su un PC e permette di configurare lo strumento e ricuperare le misure registrate.

# <span id="page-7-0"></span>**2.4. TASTO MARCIA/ARRESTO**

Una pressione lunga sul tasto  $\Phi$  permette di accendere lo strumento.

In maniera identica, una pressione lunga sul tasto  $\mathbf \cup$  permette di spegnerlo. Ma non è possibile spegnere lo strumento quando è in modo registratore e in corso di registrazione.

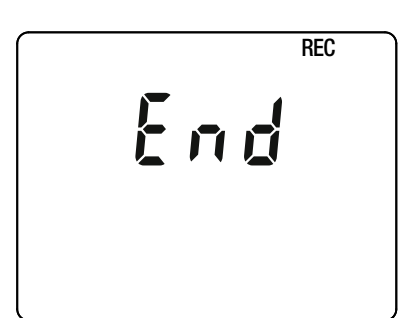

Se lo strumento visualizza il presente schermo in fase di avvio, ciò significa che una sessione di registrazione è stata brutalmente interrotta dallo spegnimento dello strumento in seguito a un'interruzione di corrente.

Durante la visualizzazione di questo schermo, lo strumento ricupera i dati registrati. Più la registrazione è lunga, più il ricupero sarà lungo. Non interrompete il ricupero altrimenti i dati saranno smarriti.

# **2.5. TASTI DI FUNZIONE**

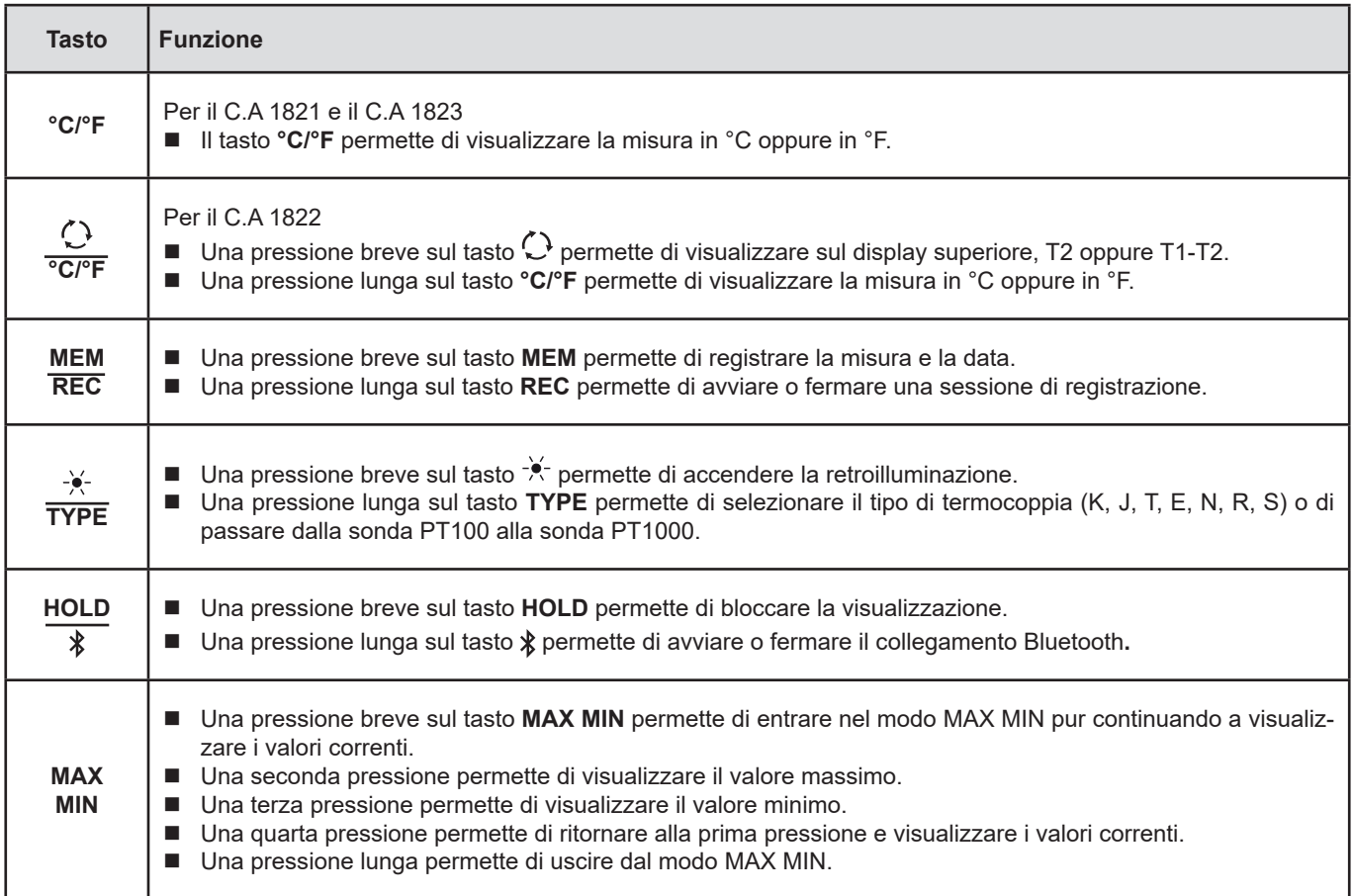

# <span id="page-8-0"></span>**2.6. DISPLAY**

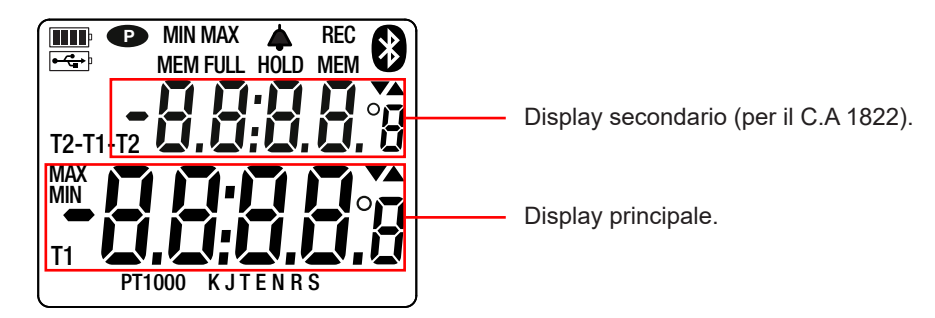

Quando i sensori o le sonde non sono collegati, lo strumento indica ----.

Quando la misura supera i limiti (in positivo o in negativo), lo strumento visualizza OL.

**P**: indica che lo spegnimento automatico è disattivato e che lo strumento è in modo permanente. Ciò si produce quando:

- lo strumento è in corso di registrazione, in modo MAX MIN e in HOLD;
- lo strumento è collegato mediante il cavo USB, in alimentazione esterna oppure in comunicazione con un PC;
- **I** lo strumento è in comunicazione Bluetooth;
- oppure quando lo spegnimento automatico è disattivato (vedi [§4.5.3](#page-14-0)).

<span id="page-9-0"></span>Gli strumenti possono funzionare in due modi:

- in modo autonomo descritto in questo capitolo,
- in modo registratore, pilotati da un PC. Questo modo è descritto nel capitolo seguente (vedi §[4](#page-12-1)).

# **3.1. MISURA DELLA TEMPERATURA**

Collegate il o i sensori allo strumento.

T1

K

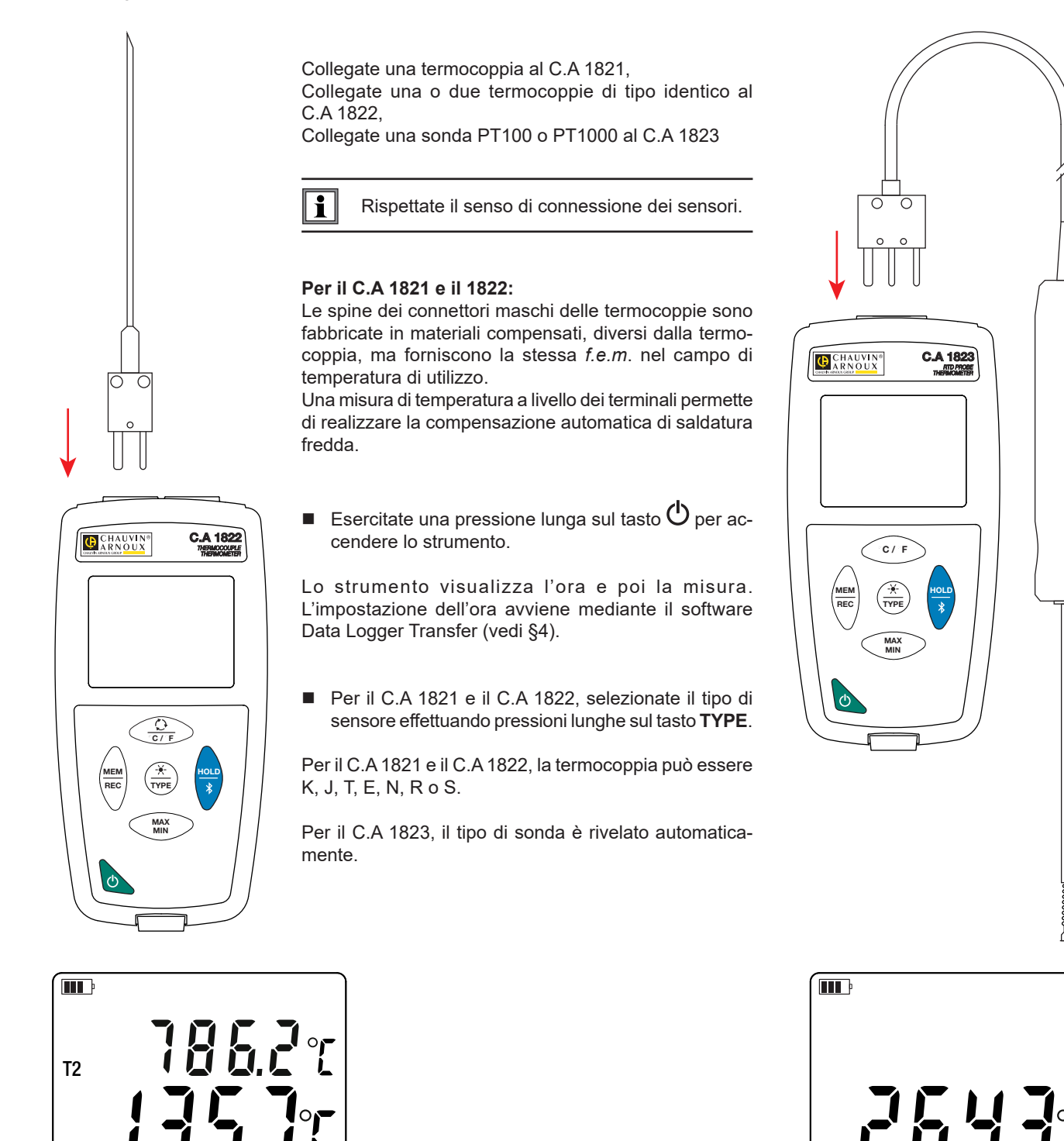

T1

PT100

<span id="page-10-0"></span>Per visualizzare le misure in °F, premete il tasto **°C/°F**.

Attendete che la visualizzazione sia stabilizzata prima di rilevare la misura.

Per maggiori ragguagli sul tempo di risposta dei sensori riferitevi al [§5.2.3](#page-18-1).

### **3.2. ALTRE FUNZIONI**

 $\mathbf i$ 

- Se il C.A 1822 ha 2 sensori collegati, è possibile visualizzare la differenza fra le misure dei due sensori premendo il tasto  $\mathbb{C},$ lo strumento visualizza allora T1-T2 sul display superiore. Una seconda pressione permette di ritornare a T2.
- Una pressione sul tasto **MAX MIN** permette di sorvegliare i valori minimi e massimi. Premete una seconda volta il tasto xx e lo strumento visualizza il valore massimo (sui 2 canali per il C.A 1822). Una terza volta e lo strumento visualizza il valore minimo. Dopo la quarta volta ritorna ai valori correnti. Per uscire dal modo MAX MIN, effettuate una pressione lunga sul tasto **MAX MIN**. Per il C.A 1822, quando la funzione MAX MIN è attiva, il tasto  $\mathcal{O}$  è disattivato.

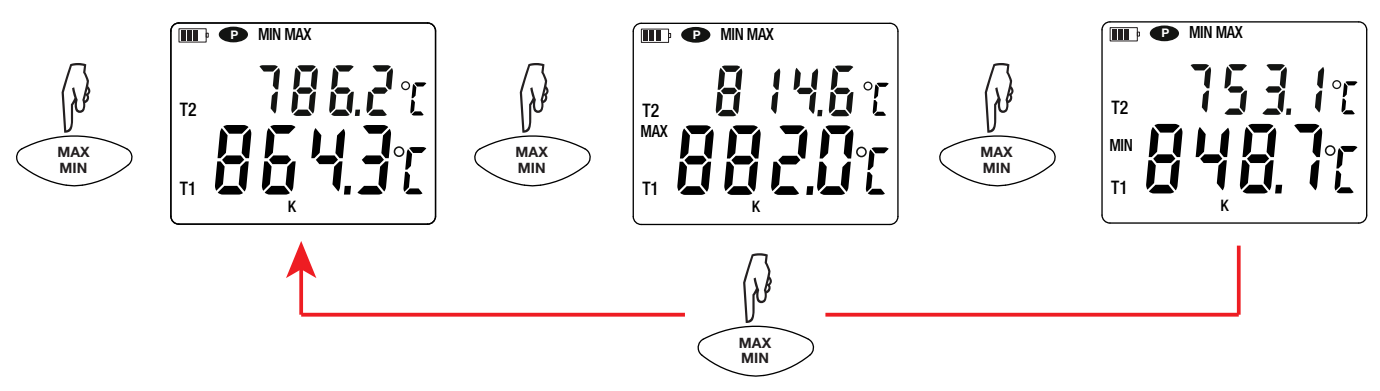

Una pressione sul tasto **HOLD** permette di bloccare la visualizzazione. Una seconda pressione permette di sbloccarla.

#### **3.3. REGISTRAZIONE DELLE MISURE**

- Una pressione breve sul tasto **MEM** permette di registrare la misura e la data.
- Una pressione lunga sul tasto **REC** permette di avviare o di fermare una sessione di registrazione.

Per vedere le registrazioni, occorre utilizzare un PC e installare il software Data Logger Transfer (vedi §[4](#page-12-1)).

#### **3.4. ALLARMI**

Potete programmare le soglie d'allarme su ogni canale di misura mediante il software Data Logger Transfer. Quando lo strumento funziona in modo autonomo, se una soglia d'allarme è programmata, si visualizza il simbolo  $\spadesuit$ .

Quando una soglia è superata, il simbolo  $\spadesuit$  lampeggia.

- $\blacksquare$   $\blacktriangle$  segnala che la misura è superiore alla soglia alta,
- ▼ segnala che la misura è inferiore alla soglia bassa,
- $\nabla$  segnala che la misura è compresa fra le 2 soglie.

#### **3.5. ERRORI**

Lo strumento rivela gli errori e li visualizza sotto questa forma: Er.XX. I principali errori sono i seguenti:

- Er.01: Guasto materiale rivelato. Lo strumento va inviato in riparazione.
- Er.02: Errore sulla memoria interna. Formattatela mediante Windows.
- Er.03: Guasto materiale rivelato. Lo strumento va inviato in riparazione.
- Er.10: La regolazione dello strumento non è stata effettuata oppure non è conforme. Lo strumento va rinviato al servizio Post-vendita.
- Er.11: L'aggiornamento del software interno non è compatibile con lo strumento (il software è quello di un altro strumento della gamma). Mettete nel vostro strumento l'appropriato software interno.
- Er.12: L'aggiornamento del software interno non è compatibile con le schede elettroniche dello strumento. Rimettete nel vostro strumento il precedente software interno.

Er.13: Errore di programmazione di registrazione. Verificate che l'ora dello strumento e l'ora del software Data Logger Transfer siano identiche.

<span id="page-12-1"></span><span id="page-12-0"></span>Lo strumento può funzionare in due modi:

- in modo autonomo. Questo modo è descritto nel capitolo precedente.
- in modo registratore, pilotato da un PC. Questo modo è descritto più avanti.

# **4.1. CONNESSIONE**

Il dispositivo possiede 2 modalità di comunicazione:

- Un collegamento USB mediante un cavo USB-micro USB,
- Un collegamento senza fili Bluetooth 4.0 low energy.

# **4.2. OTTENERE IL SOFTWARE DATA LOGGER TRANSFER**

Visitate il nostro sito Internet per scaricare l'ultima versione del software applicativo: [www.chauvin-arnoux.com](http://www.chauvin-arnoux.com
)

Aprite il tab **Supporto**, poi **Download dei nostri software**. Effettuate in seguito una ricerca con il nome del vostro strumento.

Scaricate il software e poi installatelo sul vostro PC.

Dovete possedere i diritti amministrativi sul vostro PC per installare il software Data Logger Transfer.

#### **Configurazione minima del computer:**

- $\blacksquare$  Windows 7 (32/64 bit)
- 2 Go di RAM

H

 $\mathbf i$ 

200 Mb di spazio disco

Windows® è un marchio depositato di Microsoft®.

Non collegare lo strumento al PC prima di avere installato i software Data Logger Transfer.

# **4.3. COLLEGAMENTO USB**

Effettuate una pressione lunga sul tasto  $\Phi$  per accendere lo strumento.

Una volta installato il software Data Logger Transfer, collegate lo strumento al PC.

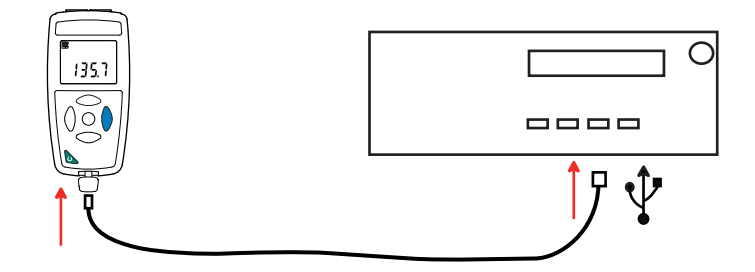

Viene considerato come una chiave USB e potete accedere al suo contenuto. Ma per leggere le registrazioni, dovete utilizzare il software Data Logger Transfer.

<span id="page-13-0"></span>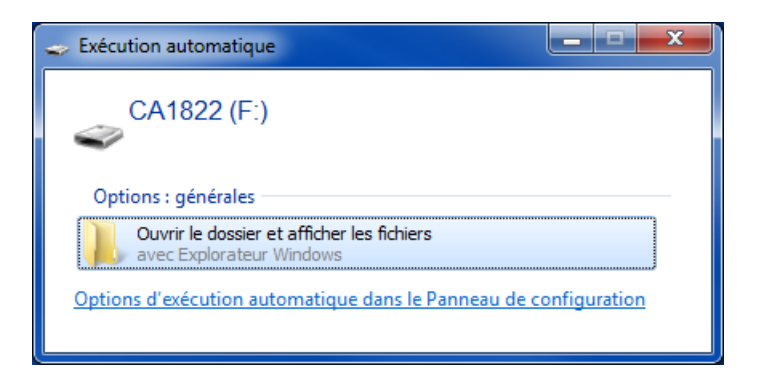

# **4.4. COLLEGAMENTO BLUETOOTH**

Lo strumento possiede un collegamento Bluetooth 4.0 low energy che non richiede appaiamento.

 Attivate il Bluetooth sul vostro PC. Se quest'ultimo non ha collegamento Bluetooth, potete aggiungere una scheda o un adattatore Bluetooth da collegare ad una porta USB (vedasi §[1.2](#page-3-1)).

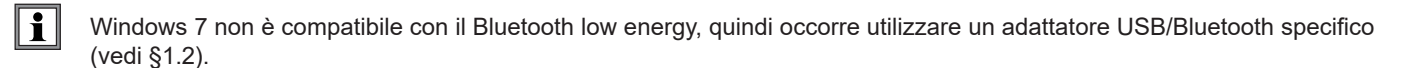

- Accendete lo strumento effettuando una pressione lunga sul tasto  $\mathbb O$  dopodiché attivate il collegamento Bluetooth effettuando una pressione lunga sul tasto  $\lambda$ . Si visualizza il simbolo  $\Omega$ .
- Lo strumento è allora pronto per comunicare con il PC.

# <span id="page-13-1"></span>**4.5. SOFTWARE DATA LOGGER TRANSFER**

Una volta collegato lo strumento al PC (mediante USB o mediante Bluetooth) aprite il software Data Logger Transfer.

Per informazioni contestuali sull'utilizzo del software Data Logger Transfer, riferitevi al menu **Aiuto.**

#### **4.5.1. CONNESSIONE DELLO STRUMENTO**

 $\mathbf i$ 

- Per collegare uno strumento, attivate **Aggiungere uno strumento**, dopodiché selezionate il tipo di connessione (USB o Bluetooth).
- Si apre una finestra con la lista di tutti gli strumenti collegati al PC. Il nome dello strumento sarà formato dal modello dello strumento e dal numero di garanzia: CA1822 - 123456ABC Potete personalizzare il vostro strumento attribuendogli un nome e una locazione, con un clic su  $\chi$  o  $\sim$

Selezionate il vostro strumento nella lista. Si visualizzano allora tutte le informazioni sullo strumento e le sue misure in corso.

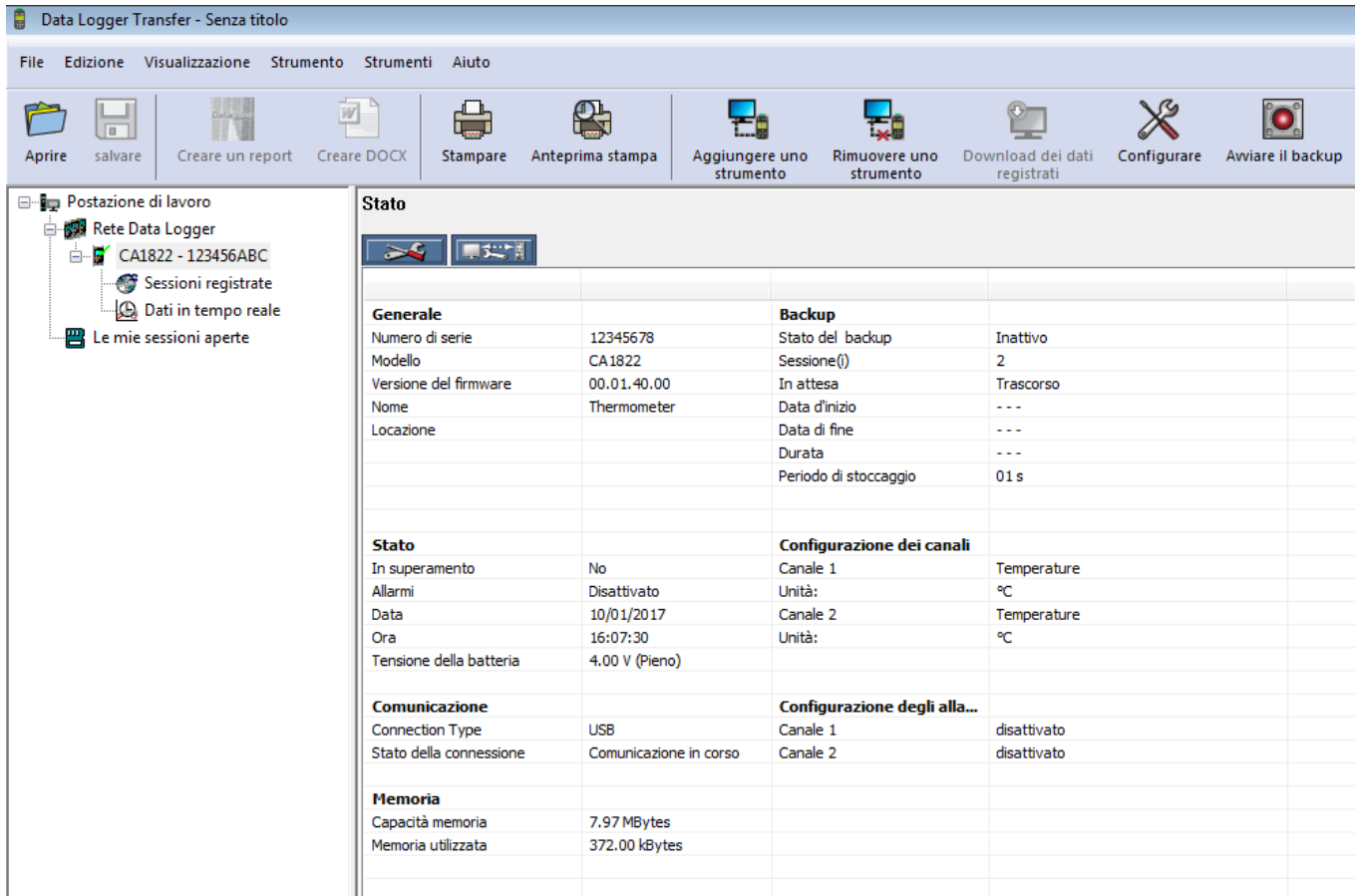

#### **4.5.2. DATA E ORA**

Il menu Strumento<sup>12</sup> vi permette di impostare la data e l'ora del vostro strumento. Non è possibile modificarle durante una registrazione o se una registrazione è programmata.

Con un clic su  $\chi$  potete selezionare i formati di visualizzazione della data e dell'ora.

#### <span id="page-14-0"></span>**4.5.3. SPEGNIMENTO AUTOMATICO**

Di default, lo strumento si spegne automaticamente in capo a 3 minuti di funzionamento se l'utente non manifesta la propria presenza premendo un tasto. Con un clic su xx potete modificare questo valore a 3, 10 o 15 minuti.

È possibile sopprimere questo spegnimento automatico e lo strumento visualizza allora il simbolo **<sup>P</sup>** .

#### **4.5.4. REGISTRAZIONI PROGRAMMATE**

Con un clic su **O** potete programmare una registrazione. Date un nome alla sessione di registrazione, dopodiché digitate una data e un'ora d'inizio e una data e un'ora di fine oppure una durata. La durata massima di una registrazione dipende dalla dimensione della memoria disponibile.

Selezionate un periodo di campionamento. I valori possibili sono: 1 s, 2 s, 5 s, 10 s, 20 s, 30 s, 1 min, 2 min, 5 min, 10 min, 15 min, 30 min e 1 ora. Più il periodo di campionamento è breve, più il file di registrazione sarà voluminoso.

Prima e dopo la registrazione, se lo strumento è acceso, il periodo di campionamento sarà quello del modo autonomo (1s). Se lo strumento è spento al momento dell'inizio della registrazione, si riaccenderà da solo. Poi visualizzerà la misura e la rinfrescherà ad ogni periodo di campionamento.

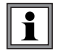

Prima di lanciare una registrazione, accertatevi che l'autonomia delle pile sia sufficiente oppure collegate lo strumento a un'alimentazione esterna su una presa murale con un cavo micro USB.

#### **4.5.5. VISUALIZZAZIONE**

Cliccando su  $\hat{\mathbb{X}}$  e andando poi nel tab **Termometro**, potete modificare la visualizzazione delle misure sullo strumento come quando si preme i tasti  $\bigcirc$  oppure  $\circ$ **C**/°**F** oppure **TYPE**.

#### **4.5.6. ALLARME**

Cliccando su  $\mathbb X$  e andando poi nel tab Allarmi, potete programmare una soglia d'allarme su ogni canale di misura. L'allarme si attiverà se la misura è:

- superiore a una soglia alta.
- $\blacksquare$  inferiore a una soglia bassa,
- compresa fra 2 soglie,

#### **4.5.7. REGISTRAZIONE SOTTO CONDIZIONE D'ALLARME**

Potete programmare una registrazione che si attiva solo quando una soglia d'allarme è superata ( $\circ$ ). Lo strumento registra allora le misure durante la durata programmata.

Per essere sicuri di non perdere un superamento della soglia d'allarme, lo strumento non può più essere spento.

#### **4.5.8. LETTURA DELLE REGISTRAZIONI**

Il software Data Logger Transfer permette di rileggere le registrazioni effettuate. Cliccate su **Sessioni registrate** sotto il nome del vostro strumento per ottenere la lista delle registrazioni.

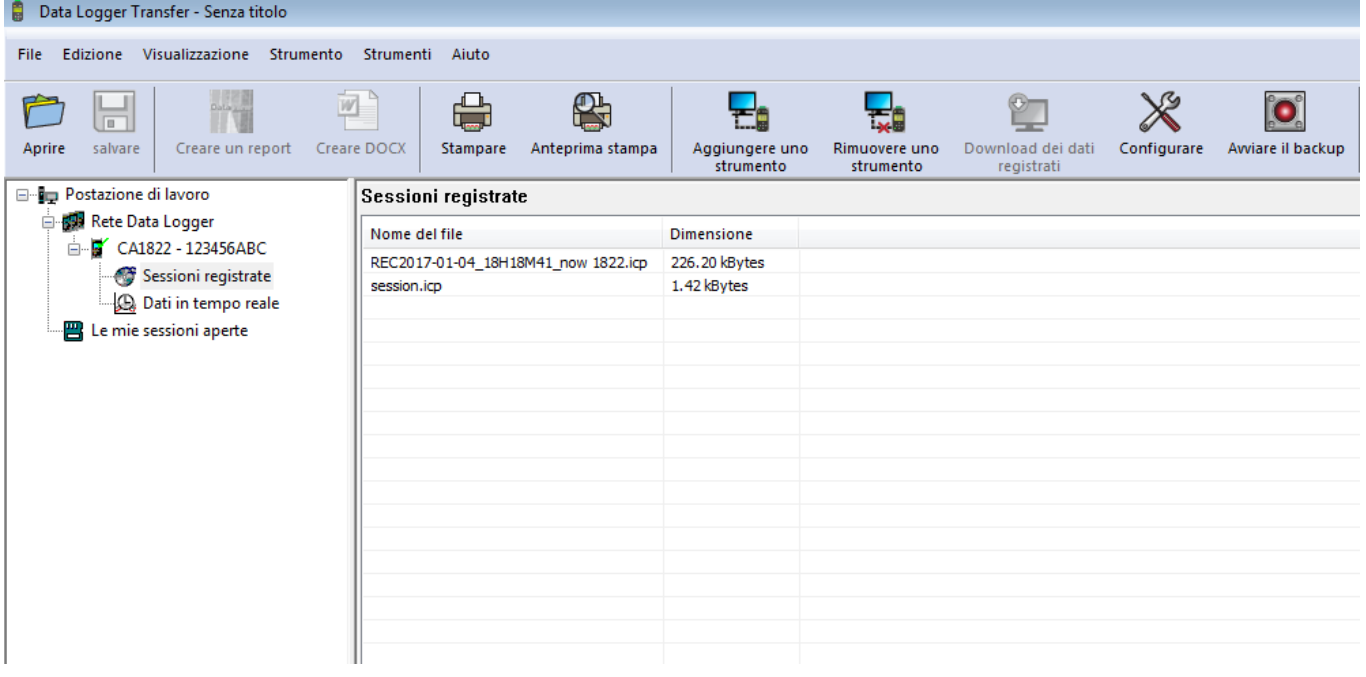

#### **4.5.9. ESPORTAZIONE DELLE REGISTRAZIONI**

Una volta visualizzata la lista delle registrazioni, selezionate quella che volete esportare e trasformatela in documento testo (docx) o in foglio elettronico (xlsx), per successivo sfruttamento sotto forma di report o di curve.

È anche possibile esportare i dati verso il software applicativo DataView (vedi §[1.2](#page-3-1)).

#### **4.5.10. MODO TEMPO REALE**

Cliccate su **Dati in tempo reale** sotto il nome del vostro strumento per visualizzare le misure nel momento in cui lo strumento le effettua.

#### **4.5.11. FORMATTAZIONE DELLA MEMORIA DELLO STRUMENTO**

La memoria interna dello strumento è già formattata. Ma in caso di problema (impossibilità di lettura o di scrittura), può essere necessario formattarla di nuovo (sotto Windows).

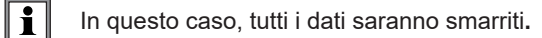

# <span id="page-17-0"></span>**5.1. CONDIZIONI DI RIFERIMENTO**

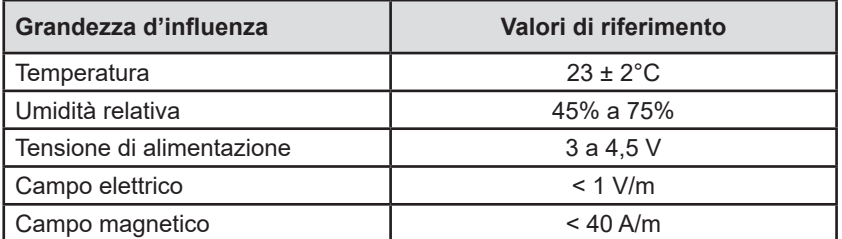

L'incertezza intrinseca è l'errore impostato nelle condizioni di riferimento.

 $θ =$  temperatura  $L =$  lettura

# **5.2. CARATTERISTICHE PER I C.A 1821 E C.A 1822**

#### **5.2.1. MISURE DI TEMPERATURA**

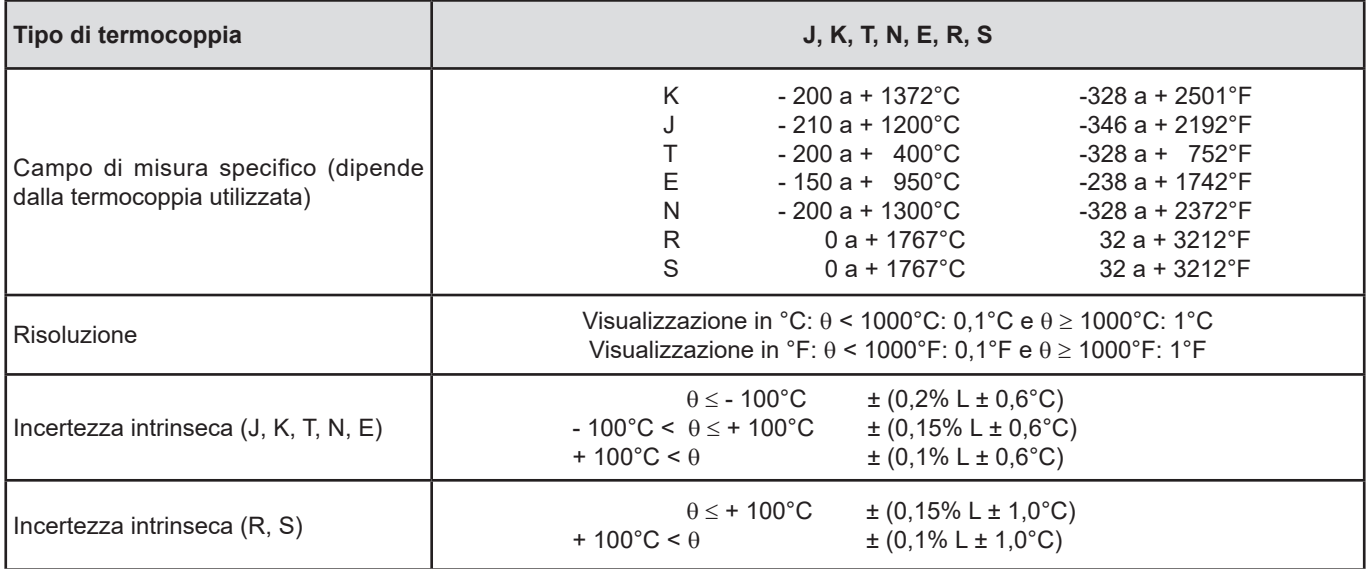

Per ottenere l'incertezza intrinseca globale, occorre aggiungere l'incertezza intrinseca della termocoppia a quella dello strumento (vedi seguente tabella.)

#### **5.2.2. VARIAZIONE NEL CAMPO D'UTILIZZO**

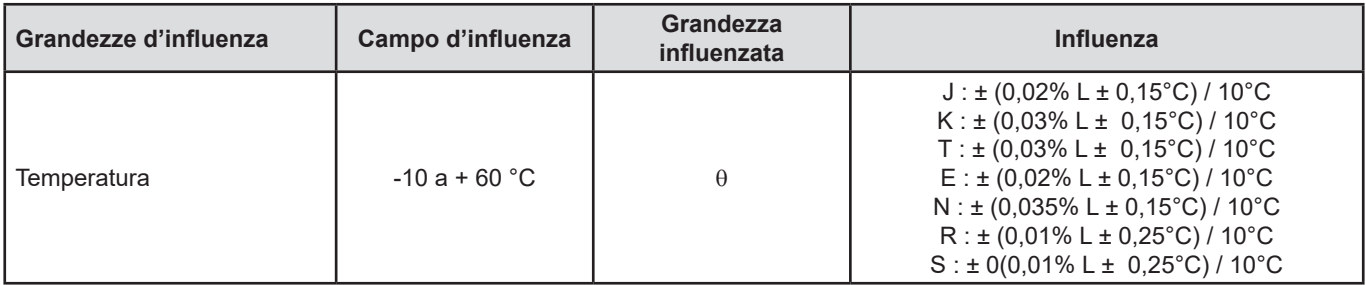

L'invecchiamento della tensione interna di riferimento fa aumentare l'incertezza intrinseca. Dopo 4000 ore di utilizzo per le termocoppie **R** e **S,** dopo 8000 ore per le altre.

Per i C.A 1821 e C.A 1822, la connessione dello strumento a un PC mediante un cavo micro USB, provoca un riscaldamento all'interno dello strumento. Può conseguirne allora un errore sulla misura di temperatura dell'ordine di 1,5°C. Detto riscaldamento non esiste quando si collega lo strumento a una presa murale o quando è alimentato dalle pile.

Non collegate il C.A 1821 o il C.A 1822 a un PC per effettuare le misure. Utilizzate questo collegamento solo per programmare lo strumento o trasferire le registrazioni.

#### <span id="page-18-1"></span>**5.2.3. TEMPO DI RISPOSTA**

<span id="page-18-0"></span> $\lceil \pmb{\cdot} \rceil$ 

Il tempo di risposta rappresenta il tempo in capo al quale la f.e.m. raggiunge il 63% della sua variazione totale quando la termocoppia è sottoposta a un certo grado di temperatura.

Il tempo di risposta del sensore dipende dalla capacità calorifica del mezzo e della conducibilità termica del sensore. Per una termocoppia a buona conducibilità utilizzata in un ambiente a forte capacità calorifica, il tempo di risposta sarà breve. Al contrario, se l'ambiente non è favorevole termicamente (caso dell'aria calma), il tempo di risposta reale potrà raggiungere 100 volte (o più) quello della coppia termoelettrica.

I valori specificati nella presente tabella sono stati stabiliti nelle seguenti condizioni:

- Per i sensori di superficie, flessibili e per tubi, a contatto su piastra d'acciaio inossidabile levigata e spalmata di grasso silicone.
- $\blacksquare$  Per i sensori ad aria in aria agitata (1m/s).
- Per gli altri sensori, immersi nell'acqua agitata a  $90^{\circ}$ C (velocità d'agitazione: da 0,3 a 0,5m/s).

I campi di temperatura per ogni tipo di sensore sono forniti per utilizzo in ambiente chimicamente neutro. L'utilizzo di questi sensori in ambiente corrosivo può, secondo i casi, diminuire sensibilmente la loro longevità o restringere la loro ampiezza di misura.

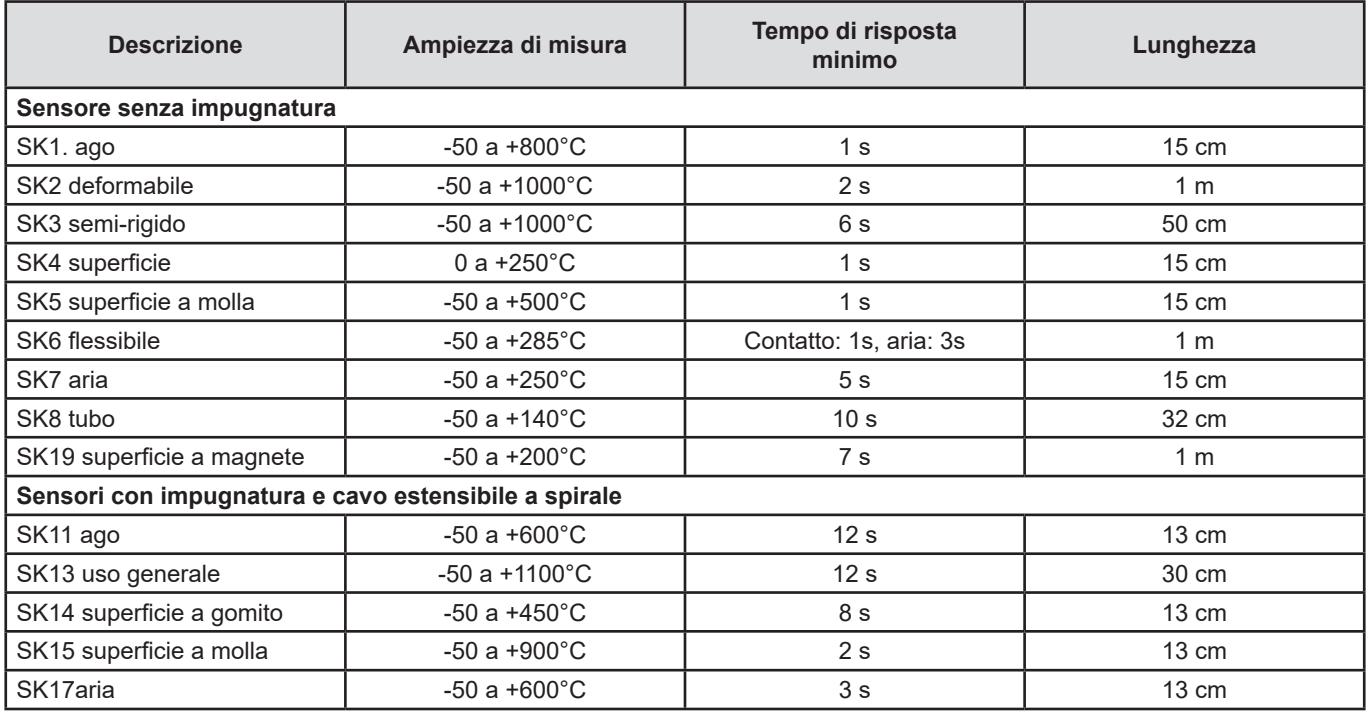

# **5.3. CARATTERISTICHE PER IL C.A 1823**

#### **5.3.1. MISURE DI TEMPERATURA**

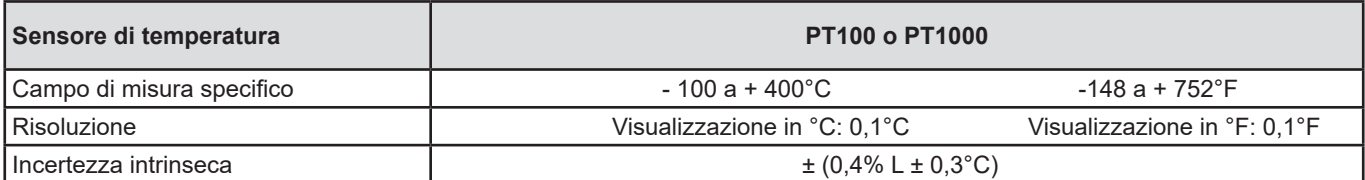

Per ottenere l'incertezza intrinseca globale, occorre aggiungere l'incertezza intrinseca della sonda al platino a quella dello strumento (fornita nella presente tabella).

#### <span id="page-19-0"></span>**5.3.2. VARIAZIONE NEL CAMPO D'UTILIZZO**

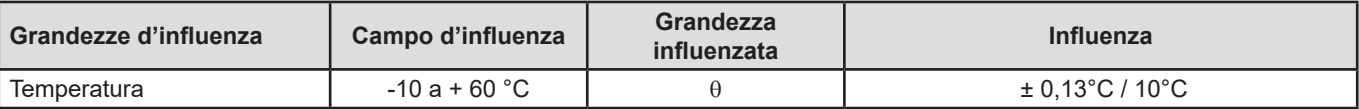

# **5.4. MEMORIA**

La dimensione della memoria flash contenente le registrazioni è di 8 Mb.

Questa capacità permette di registrare un milione di misure. Ogni misura è registrata con la data, l'ora e l'unità. Per lo strumento a 2 canali, le 2 misure sono registrate.

# **5.5. USB**

Protocollo: USB Mass Storage Velocità di trasmissione massima: 12 Mbit/s Connettore micro-USB di tipo B

# **5.6. BLUETOOTH**

Bluetooth 4.0 BLE Portata di 10 metri (tipicamente) e fino a 30 metri in linea di mira. Potenza di uscita: + 0 a - 23 dBm Sensibilità nominale: - 93 dBm Tasso di trasferimento massimo: 10 kbits/s Consumo medio: 3,3 µA a 3,3 V.

# **5.7. ALIMENTAZIONE**

Lo strumento è alimentato da 3 pile 1,5 V alcaline di tipo LR6 oppure AA. È possibile sostituire le pile con accumulatori ricaricabili NIMH della stessa dimensione. Ma gli accumulatori ricaricabili, anche se correttamente carichi non avranno la tensione delle pile e l'autonomia indicata sarà  $\blacksquare\hspace{-1.5mm}\blacksquare$  o  $\blacksquare\hspace{-1.5mm}\blacksquare$ .

Il campo di tensione che garantisce un funzionamento corretto è compreso fra 3 e 4,5 V per le pile e 3,6 V per gli accumulatori ricaricabili.

Sotto 3 V, lo strumento non effettua più le misure e visualizza BAt.

L'autonomia con pile (connessione Bluetooth disattivata) è di:

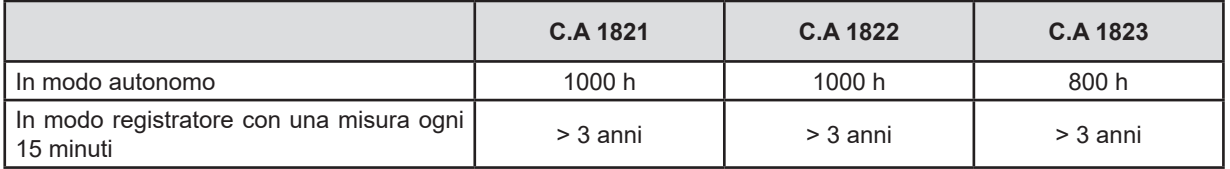

Pertanto è possibile alimentare lo strumento mediante un cavo USB-micro USB, collegato a un PC oppure a una presa murale mediante un adattatore rete.

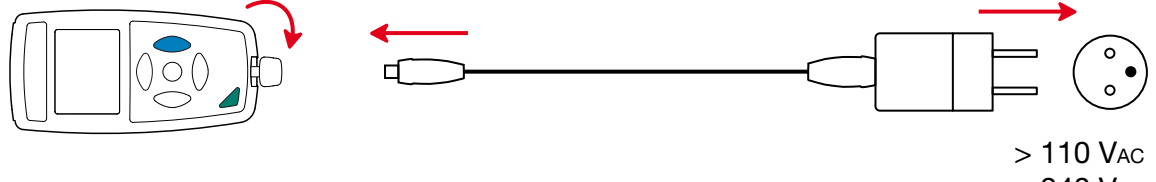

 $< 240$  V<sub>AC</sub> 50 / 60 Hz 2,5 W

**20**

# <span id="page-20-0"></span>**5.8. CONDIZIONI AMBIENTALI**

Utilizzo all'interno e all'esterno.<br>Campo di funzionamento Altitudine < 2000 m, e 10000 m in stoccaggio. Grado d'inquinamento

Campo di funzionamento  - 10 a 60°C e 10 a 90% UR fuori condensa - 20 a + 70°C e 10 a 95% UR fuori condensa, senza pile

# **5.9. CARATTERISTICHE MECCANICHE**

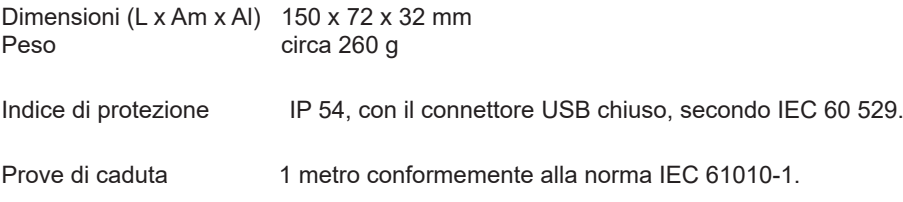

# **5.10. CONFORMITÀ ALLE NORME INTERNAZIONALI**

Lo strumento è conforme alla norma IEC 61010-1.

# **5.11. COMPATIBILITÀ ELETTROMAGNETICA (CEM)**

Lo strumento è conforme alla norma IEC 61326-1.

Se gli strumenti non sono perturbati dalle onde elettromagnetiche, non è così per i sensori collegati ai C.A 1821 et C.A 1822. Le loro forme filari ne fanno delle antenne ricettive alle radiazioni elettromagnetiche e capaci di perturbare le misure.

<span id="page-21-0"></span>

**Tranne le pile, lo strumento non comporta pezzi sostituibili da personale non formato e non autorizzato. Qualsiasi intervento non autorizzato o qualsiasi sostituzione di pezzi con pezzi equivalenti rischia di compromettere gravemente la sicurezza.**

# **6.1. PULIZIA**

Disinserite tutti i collegamenti dello strumento e spegnetelo.

Utilizzare un panno soffice, leggermente inumidito con acqua saponata. Sciacquare con un panno umido e asciugare rapidamente utilizzando un panno asciutto oppure un getto d'aria compressa. Si consiglia di non utilizzare alcool, solventi o idrocarburi.

# **6.2. SOSTITUZIONE DELLE PILE**

Il simbolo  $\blacksquare$  indica la capacità residua delle pile. Quando il simbolo  $\blacksquare$  è vuoto, occorre sostituire tutte le pile.

- Disinserite tutti i collegamenti dello strumento e spegnetelo.
- Riferitevi al §[1.4](#page-4-1) per procedere alla sostituzione.

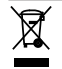

Le pile e gli accumulatori scarichi non vanno trattati come rifiuti domestici. Depositateli nell'apposito punto di raccolta per opportuno riciclo.

# **6.3. COLLEGAMENTO A UN CALIBRATORE**

Durante le misure di taratura effettuate sui calibratori collegati alla rete, il banco di test non deve presentare loop di massa. A questo scopo esistono due possibilità:

- Lo strumento è alimentato da pile.
- Lo strumento è alimentato dalla rete mediante il cavo USB ma occorre allora utilizzare un isolatore USB.

# **6.4. AGGIORNAMENTO DEL SOFTWARE IMBARCATO**

Nell'intento costante di fornire il miglior servizio possibile in termini di prestazioni e di evoluzioni tecniche, Chauvin Arnoux vi offre la possibilità di aggiornare il software integrato a questo strumento scaricando gratuitamente la nuova versione disponibile sul nostro sito Internet.

Appuntamento sul nostro sito:

[www.chauvin-arnoux.com](http://www.chauvin-arnoux.com)

Dopodiché andate nella rubrica "Supporti", poi "Scaricare i nostri software" e infine "C.A 1821", "C.A 1822" o "C.A 1823".

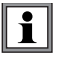

L'aggiornamento del software imbarcato può causare un azzeramento della configurazione e la perdita dei dati registrati. Per precauzione, salvate i dati in memoria su un PC prima di procedere all'aggiornamento del software imbarcato.

#### **Procedura di aggiornamento del software imbarcato**

■ Una volta scaricato il file .bin grazie al nostro sito Internet, mantenete premuto il tasto MEM e poi avviate lo strumento effettuando una pressione sul tasto  $\Phi$ . Lo strumento visualizza BOOT.

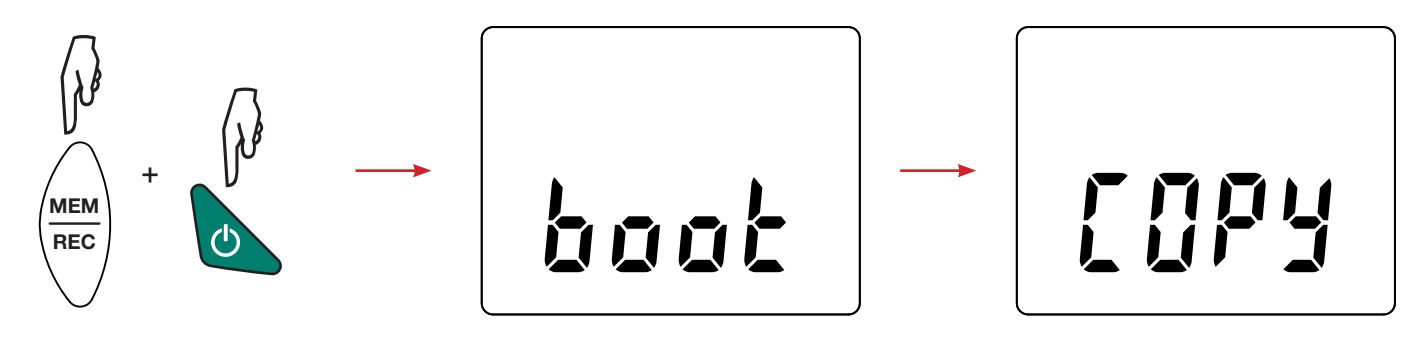

- Abbandonate i tasti e lo strumento visualizza COPY indicando così che è pronto a ricevere il nuovo software.
- Collegate lo strumento al vostro PC mediante al cavo USB fornito.

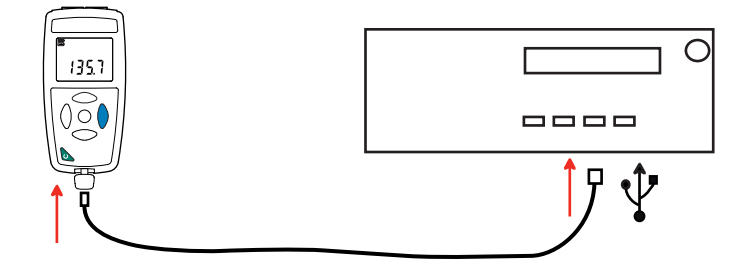

- Copiate il file .bin sullo strumento, come se si trattasse di una chiave USB.
- Una volta terminata la copia, premete il tasto MEM e lo strumento visualizza LOAD, indicando così che il software è in corso d'installazione.

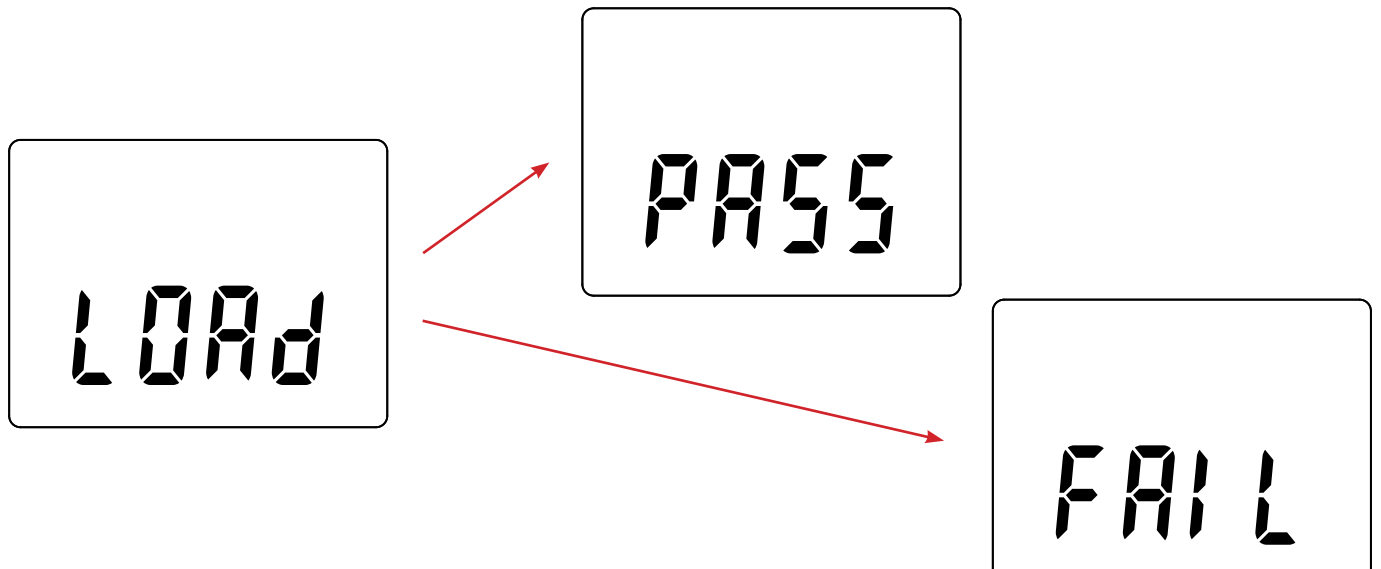

- Quando l'installazione è terminata, lo strumento visualizza PASS o FAIL a seconda che l'installazione sia corretta o no. In caso di fallimento, scaricate di nuovo il software e ricominciate la procedura.
- Poi lo strumento si riavvia normalmente.

Ť

Dopo l'aggiornamento del software interno, potrà essere necessario riconfigurare lo strumento (vedi §[4.5](#page-13-1).)

<span id="page-23-0"></span>Salvo stipulazione espressa la nostra garanzia si esercita, **24 mesi** a decorrere dalla data di messa a disposizione del materiale. L'estratto delle nostre Condizioni Generali di Vendita sarà comunicato su domanda.

La garanzia non si applica in seguito a :

- Utilizzo inappropriato dello strumento o utilizzo con un materiale incompatibile;
- Modifiche apportate allo strumento senza l'autorizzazione esplicita del servizio tecnico del fabbricante;
- Lavori effettuati sullo strumento da una persona non autorizzata dal fabbricante;
- Adattamento a un'applicazione particolare, non prevista dalla progettazione dello strumento o non indicata nel manuale di funzionamento;
- Danni dovuti a urti, cadute, inondazioni.

# 

# <u>HELEN HELEN HELEN</u>

# **FRANCE**

**Chauvin Arnoux Group** 190, rue Championnet 75876 PARIS Cedex 18 Tél : +33 1 44 85 44 85 Fax : +33 1 46 27 73 89 info@chauvin-arnoux.com

www.chauvin-arnoux.com

# **INTERNATIONAL Chauvin Arnoux Group** Tél : +33 1 44 85 44 38 Fax : +33 1 46 27 95 69

**Our international contacts**

www.chauvin-arnoux.com/contacts

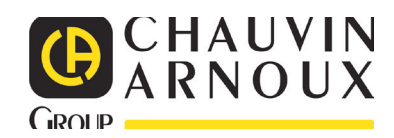